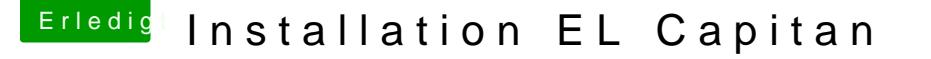

Beitrag von Pr1Me vom 27. März 2016, 19:50

[Zitat von daniel](https://www.hackintosh-forum.de/index.php/Thread/26463-Installation-EL-Capitan/?postID=224087#post224087)14513

dann bitte erstmal ins Terminal gehen und folgendes eingeben:

csrutil disable

Aber OS X ist noch gar nicht installiert. Und auf der Platte ist auch Fehler tritt noch vor der eigentlichen Installation auf.

[Zitat von derHa](https://www.hackintosh-forum.de/index.php/Thread/26463-Installation-EL-Capitan/?postID=224092#post224092)ckfan

Wenn du Clover nutzt Su Rdedkeivieren willst, dann geht das über die Einti in der config.plis, da musst du unter Rt Variables bei BooterConfi CsrActiveConfig 0x67 schreiben.

Habe die Eigenschaften in der config.plist auf dem USB-Stick entspree Kernel Panic kommt leider trotzdem noch.

Pr1Me seine config.plist

Edit by derHackfan: Ich habe die config.plist mal in einen Spoiler geschoben.